# Cours UNIX Montages locaux

Jean-Claude Bajard

IUT - université Montpellier 2

## le système de fichier UNIX

- Une seule arborescence
- tout est visible en terme de fichier, ex: les processus dans /proc
- il en est de même de tous les périphériques dans /dev
- · pour accéder au contenu d'une unité de stockage il faut effectuer un montage sur l'arborescence.
	- ∗ déterminer un point de montage (un répertoire de l'arborescence)
	- ∗ donner le type de montage : cdrom, disquette, partition dos,....

#### la commande mount

- la commande standard est: mount  $[-f_n r v w]$   $[-t$  type]  $[-\infty]$  options] périph rép
- le périphérique peut être indiqué sous forme de noms de fichiers (spécial bloc), comme /dev/sda1, /dev/hda2...
- le répertoire de montage doit exister

Attention: lors du montage dans un répertoire son contenu d'origine peut être masqué. mount -t vfat /dev/hda1 /DOS

## la commande mount (suite)

- options générales :
	- -v Mode volubile.
	- -f Simule le montage du système de fichiers..
	- -n Montage sans écriture dans /etc/mtab.
	- $-$ r Montage du système de fichiers en lecture seule  $=$  -0 ro.
	- -w Montage du système de fichiers en lecture/écriture (par défaut)  $=$  -o rw.
- -t type : liste dans linux/fs/filesystems.c: ext2, hpfs, fat, msdos, vfat, proc, nfs, iso9660, smb, ...

## la commande mount (suite)

- $\bullet$  -o liste d'options séparées par des virgules.
	- ∗ ro, rw : Montage du système en lecture seule, ou en lecture/écriture.
	- ∗ async , sync: entr´ees/sorties sur le FS seront asynchrones, ou synchrones.
	- ∗ dev, nodev: Interpréter les fichiers spéciaux du FS, ne pas interpréter
	- ∗ exec, noexec : Permettre l'ex´ecution de fichiers binaires, ou non
	- ∗ suid, nosuid : Prendre en compte les bits Set-UID ou Set-GID des fichiers ou non
	- ∗ user : Autoriser les utilisateurs ordinaires (non root) à monter le système
	- \* nouser: Ne pas autoriser d'utilisateur (non root) à monter le système de fichiers.
	- ∗ remount: pour changer les attributs de montage
	- ∗ defaults : rw, suid, dev, exec, auto, nouser, et async.

## le fichier /etc/fstab

- Il contient des informations sur les montages et les différents systèmes de fichiers
- Chaque système de fichier est décrit sur une ligne indépendante.
- L'ordre des enregistrements au sein de fstab est important
- la commande "mount -a" effectue les montages indiqués dans ce fichier (démarrage multi-utilisateurs)
- la commande "mount dev" ou "mount rep" effectue le montage décrit dans /etc/fstab

## le fichier /etc/fstab (suite)

Chaque ligne correspond à un montage:

- 1. le péripherique bloc ou le système de fichier distant a monter.
- 2. le point de montage du système de fichier ("none" pour le swap)
- 3. le type de système de fichiers : auto, ext2, vfat, iso9660, nfs, swap(voir /proc/filesystems)
- 4. les options de montage : "noauto" et "user" (man mount)
- 5. pour déterminer quels sont les FS à sauvegarder ( dump(8)):  $0 =$  pas de sauvegarde
- 6. ordre de vérification des systèmes de fichiers au démarrage par fsck $(8)$

## le fichier /etc/fstab (exemple)

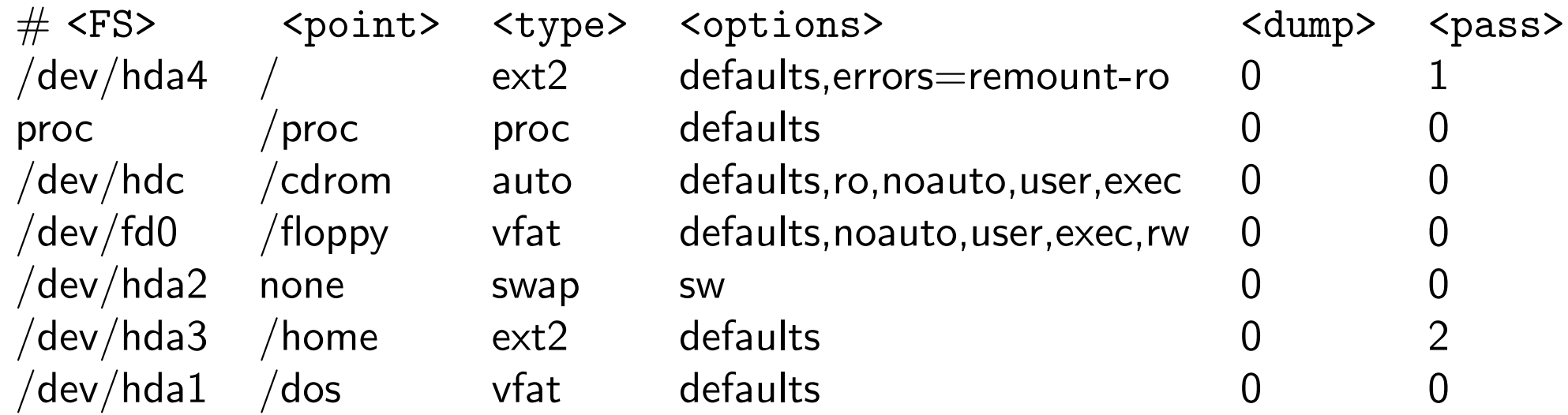

#### la commande : umount

- permet le démontage d'un système de fichiers
- syntaxe usuelle : umount  $[-nrv]$  device  $-$  dir

-r In case unmounting fails, try to remount read-only. -n Unmount without writing in /etc/mtab. -v Verbose mode.

• umount -a pour démonter tous les systèmes non actif de "/etc/mtab"

## Montages effectifs

- /etc/mtab contient la liste des montages actifs (sauf si l'option -n de mount a été utilisée) maintenu par mount et umount.
- /proc/mounts contient la liste complète.

## Espaces libres

- · la commande free affiche les quantités de mémoires libres et utilisées.
- $\bullet$  "/proc/meminfo" informations sur la mémoire
- la commande df fait un rapport sur l'occupation des systèmes de fichiers montés
- · la commande du donne une estimation de l'espace occupé